**كيفية إدراج اشكال تلقائيه** 

 $\circ$ 

افتح قائمة ادراج ثم اختار األمر صورة من القائمة اجلانبية اختار اشكال تلقائيه. سوف تظهرلك جمموعه االشكال التاليه-:

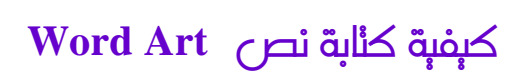

افتح قائمة ادراج ثم اختار األمر صورة من القائمة اجلانبية اختار Art Wordيظهر مربع احلوار كما في الشكل الألكي :-WordArt معرض WordArt

WordAre WordArt WordArt

WordArt WordArt

**Minima I wonder!** 

**Million** Personal

WordArd WordArt || WordArt || WordArt || WordHirt

ت<u>ح</u>دید نمط WordArt:

oradre

**Borone** 

**Boxder** 

ž

w

w

 $\overline{\mathrm{W}}$ 

 $\alpha$ 

**A** 

اختار القالب املناسب اضغط علي موافق النصثم اضغط موافق

وهذا هو الناتج بعد الضغط عل موافق

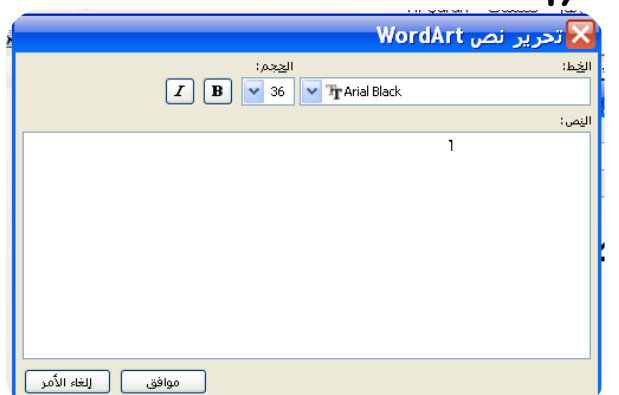

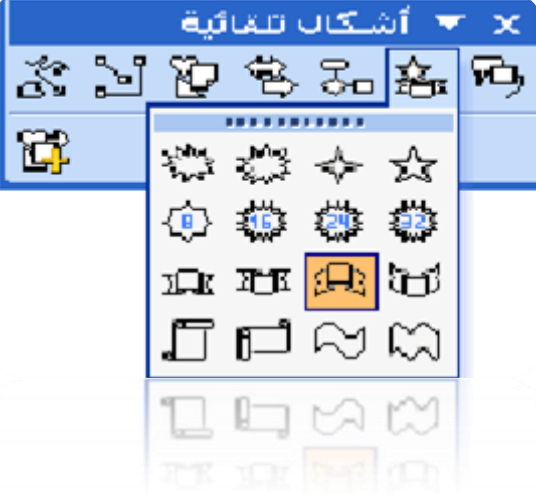

| WordArt || wordAr<sup>t</sup> |

**MordAnt** 

<mark>الغاء الأمر</mark>

**WordArt WordArt** WordArt

**WordArt WordArt MardArt** 

**Mortise Morting** 

موافق

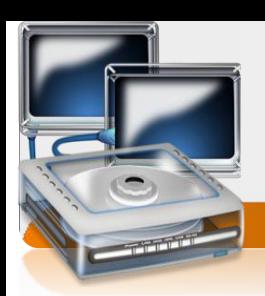

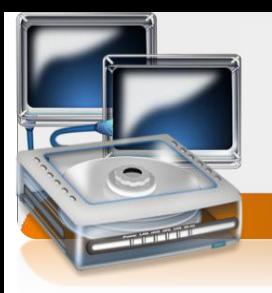

 $\overline{\mathcal{O}}$ **الطابعة** 

## افتح قائمة ملف اختار األمر طباعه يظهر مربع حوار كما يف الشكل التالي -:

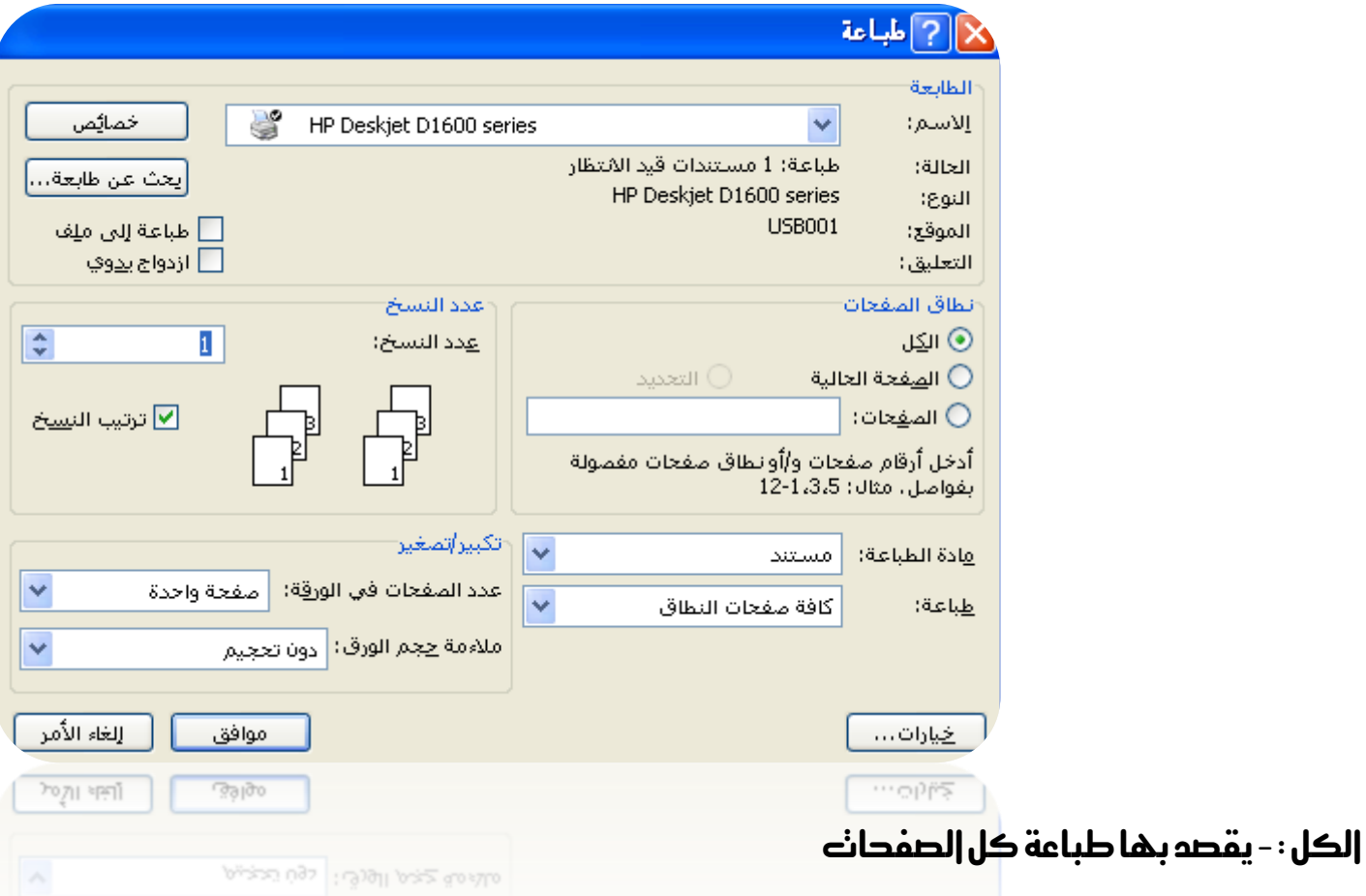

الصفحة احلالية -:يقصد بها طباعة الصفحة احلالية أيالصفحه اليت يوجد فيها مؤشر الكتابه

الصفحات : - يقصد بها طباعة صفحات حمددة من املستند ثم اختار موافق

### **MICROSOFT EXCEL**

هو احد برامج الجداول الحسابيه الالكترونيه الني نسنخدم لنعامل مع البيانات الرقميه واجراء العمليات الحسابيه عليها ونحديثها بشكل سريع جدا

تشغيل الربنامج -:من شريط املهام اضغط علي القائمه Startانتقل اىل قائمهةPrograms all

Microsoft Office Excelاىل ثم**Microsoft Office**اىل ثم

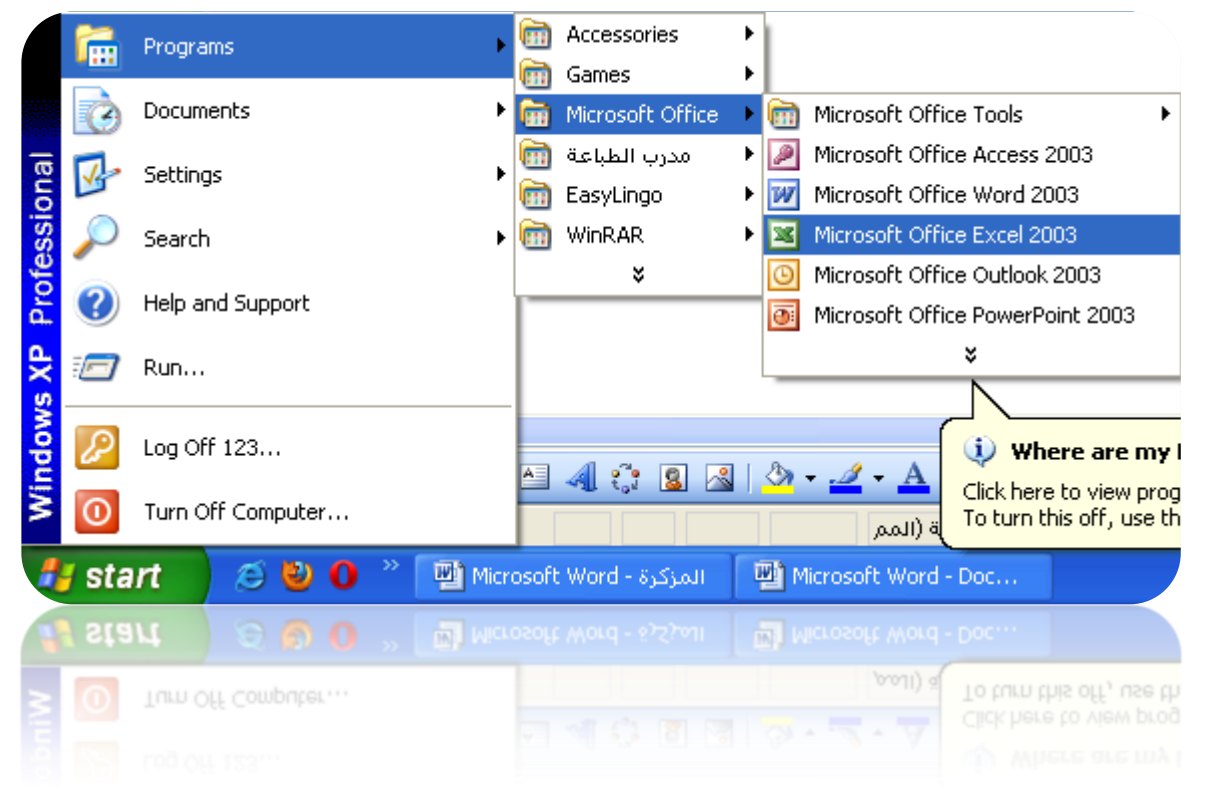

 $\circ \wedge$ 

مكونات النافذة

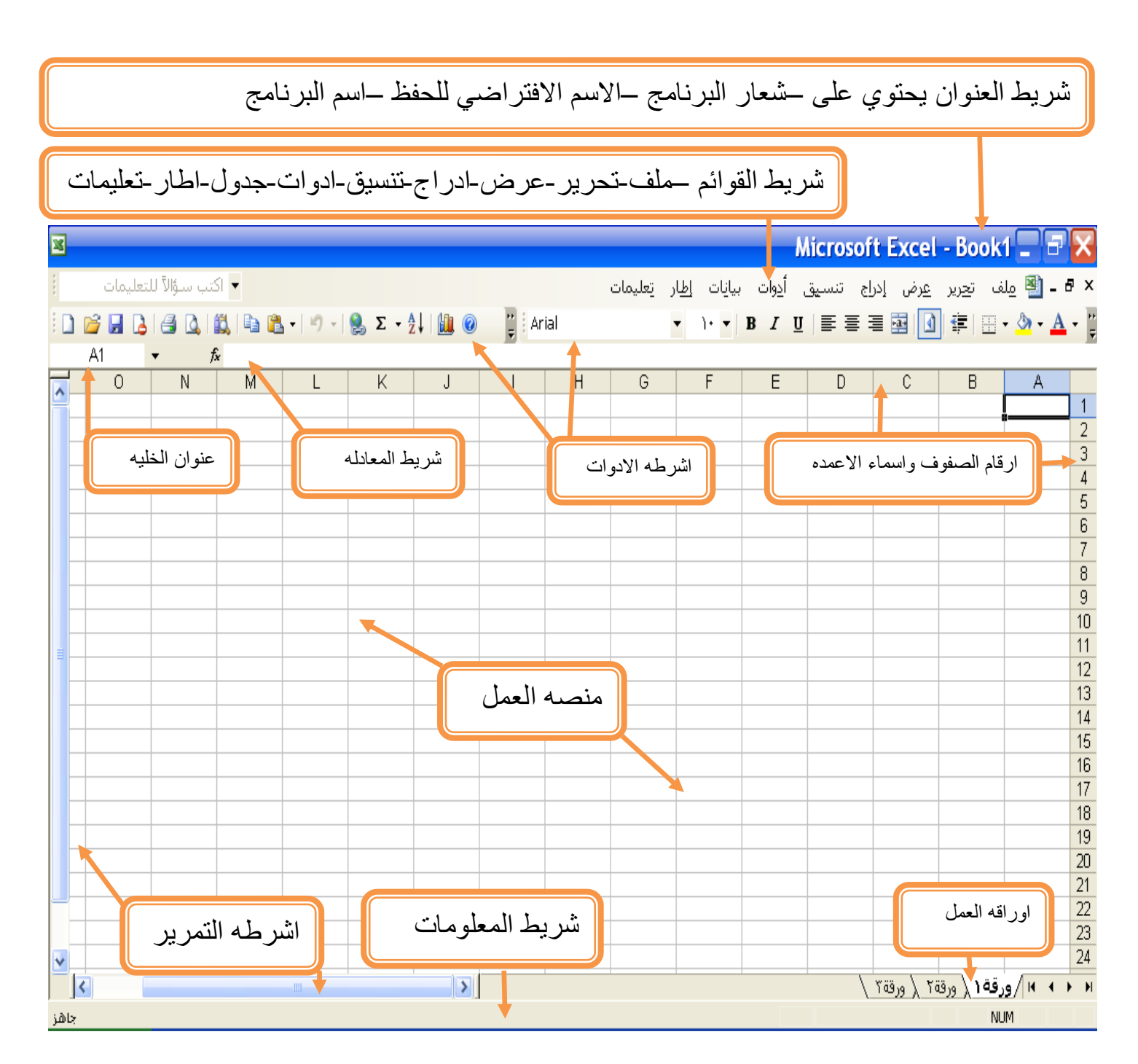

59

# مكونات منصه العمل

٦.

ننكون من صفحه في شكل جدول والجدول ينكون من

- -0 اعمده ويرمز هلا باحلروف ويبلغ عددها 065عمود
- -0 الصفوف ويرمز هلا باالرقام ويبلغ عددها 56635صفا
- -3 اخلليه وهي عباره عن نقطه تقاطع العمود مع الصف

# اخلليه ومايتعلق بها

- -0 اخلليه النشطه هي اخلليه اليت ستستقبل البيانات من لوحه املفاتيح
	- -0 عنوان اخلليه عباره عن اسم العمود ورقم الصف

## كيفيه التعامل مع ورقه العمل

.0 كيفيه اعاده تسميه ورقه العمل-:

ضع المؤشر عليه الورقه ثم اضفط الزر الأيمن للماوس نظهر قائمة اخنار الخيار اعادة نسميه 1 Rename )ثم امسح االسم السابق واكتب االسم اجليد ثم اضغط مفتاح Enter.

.0 كيفية اضافه ورقة العمل -:

ضع المؤشر علي الورقه ثم اضغط الزر الأيهن للماوس سنظهر لك قائمة خيار ات ختر الخيار |دراج

.3 كيفية حزف ورقة العمل -:

ضع المؤشر علي الورقه ثم اضغط الزر الأيهن للماوس نظهر قائمة خيار ات ختر الخيار حذف

# $\int_0^{\infty}$   $\int_0^{\infty}$   $\int_0^{\infty}$

 $\overline{\phantom{a}}$ 

كل ماعليك سوىء إخنيار من قائمه سقما |لموجوده في شريط ||إدو|ت قياسي |و كنابه |لكود التالي بدال عنه

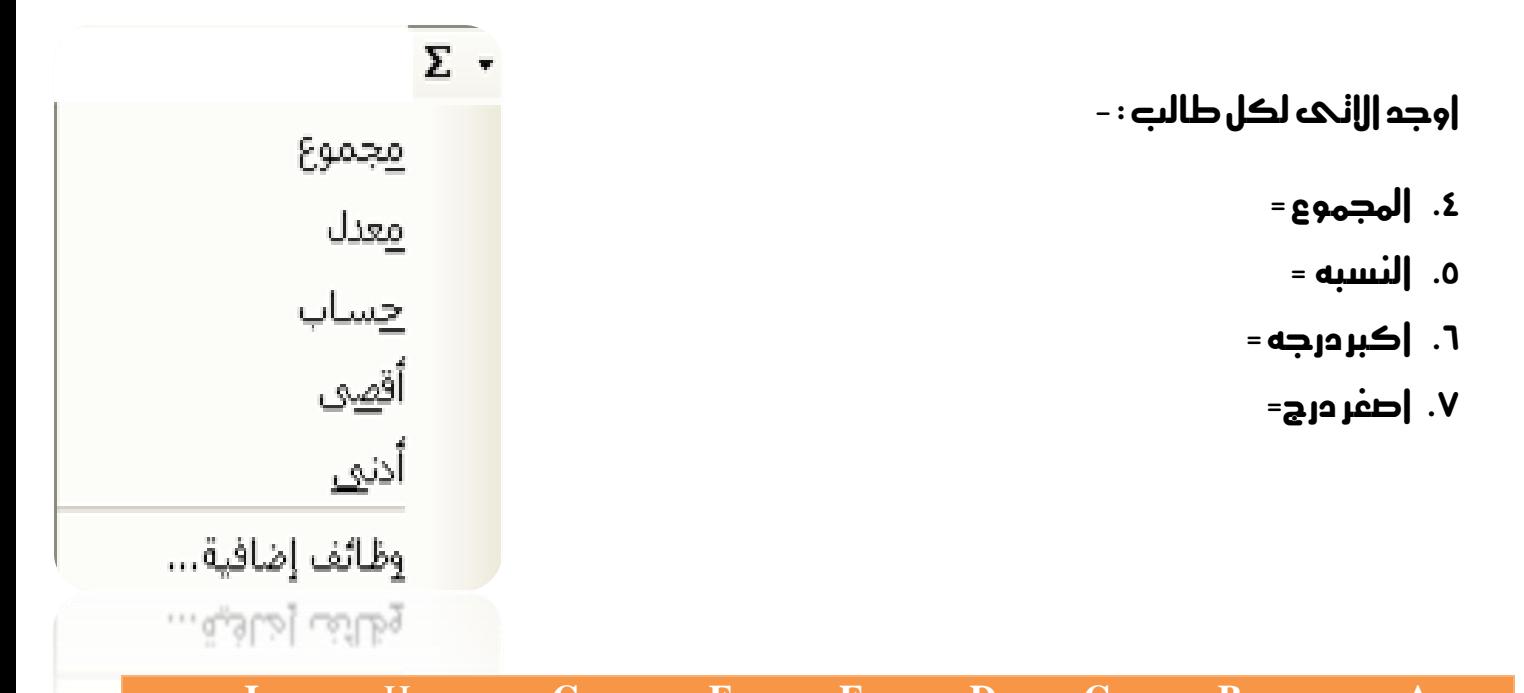

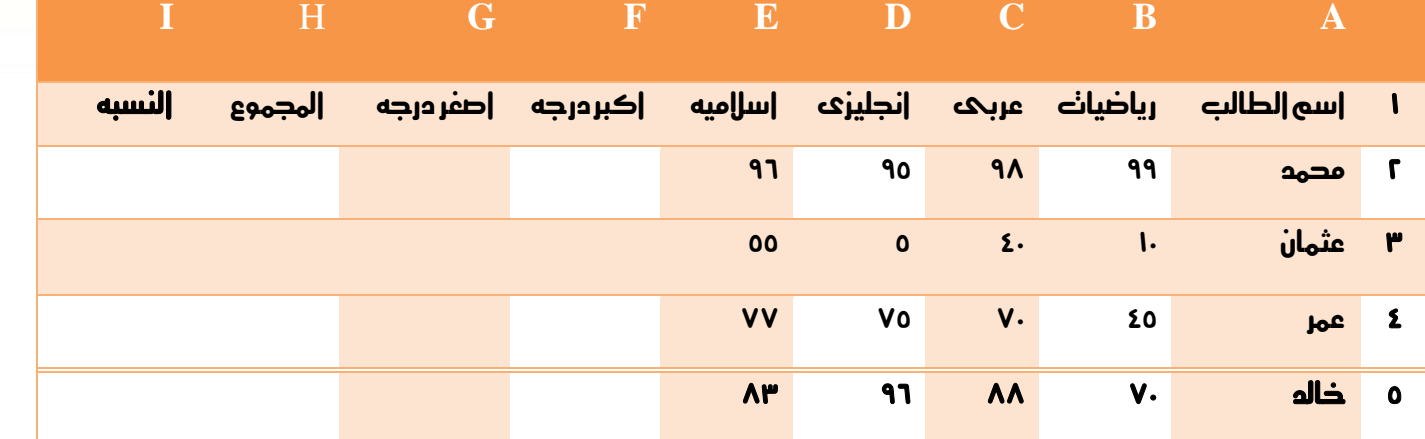

## $\tau$ ت قبل البدء هذا جدول يحنوي على بعض الدوال الجاهزه النابعه لبرنامج اكسل

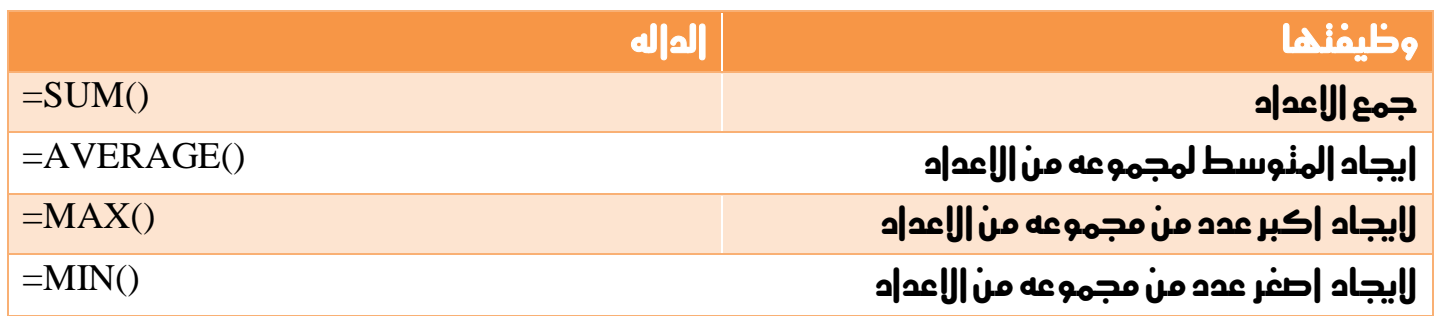

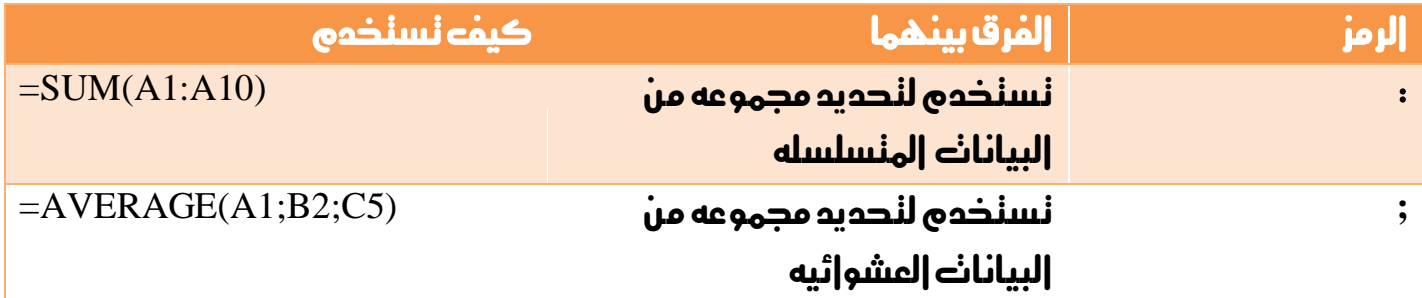

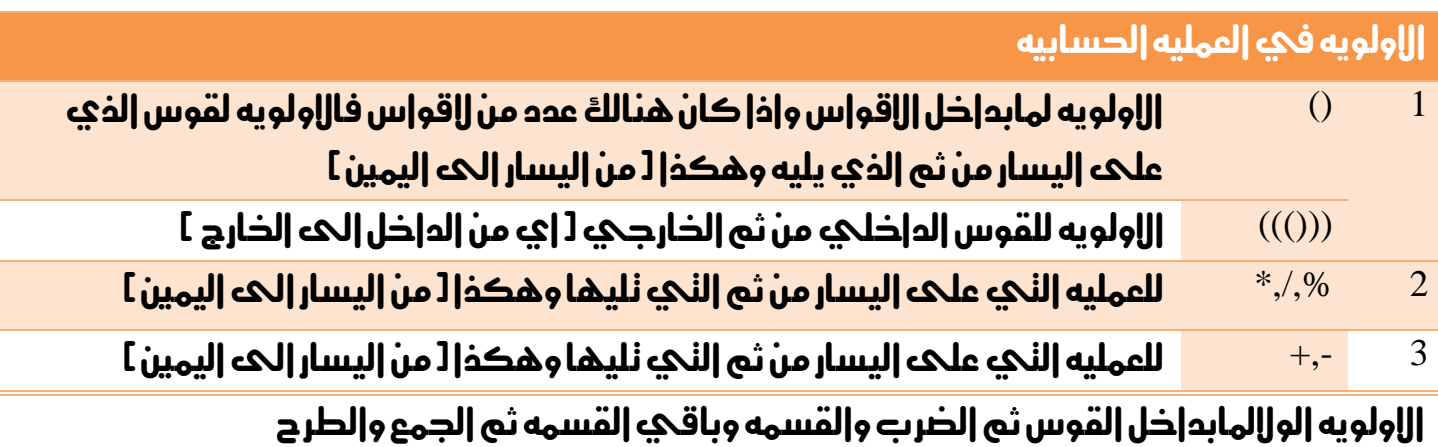

### كيفيه استخدام الدوال

كل ماعليك كنابه الداله وندديد المدعد[:]|والبيانات العشوائيه[; ] المراد نطبيق العمليه عليها  $\mathbf{A}10$  مثل $\mathbf{SUM}(\mathbf{A}1:\mathbf{A}10)$ ج مجموع البيانات في المدى من 1A الحك

# $\int_{-\infty}^{\infty}$ ال $\int_{-\infty}^{\infty}$

 $\overline{\mathfrak{r}}$ 

احسب االتى لكل موظف : -

بدل السكن–بدل الترحيل - اجمالك المرنب – الضريبه –النامين الاجنماعي –النامين الصحى – مجله االستقطاعات –صافىاملرتب

علماً بان بدل السكن = ٢٠٪ وبدل الترحيل = ١٠٪ من المرنب الاساسى.

والضريبه = ٥.2 والنامين الاجنماعي=٨.٣ والنامين الصحي = ٢.٢ من اجمالي المرنب

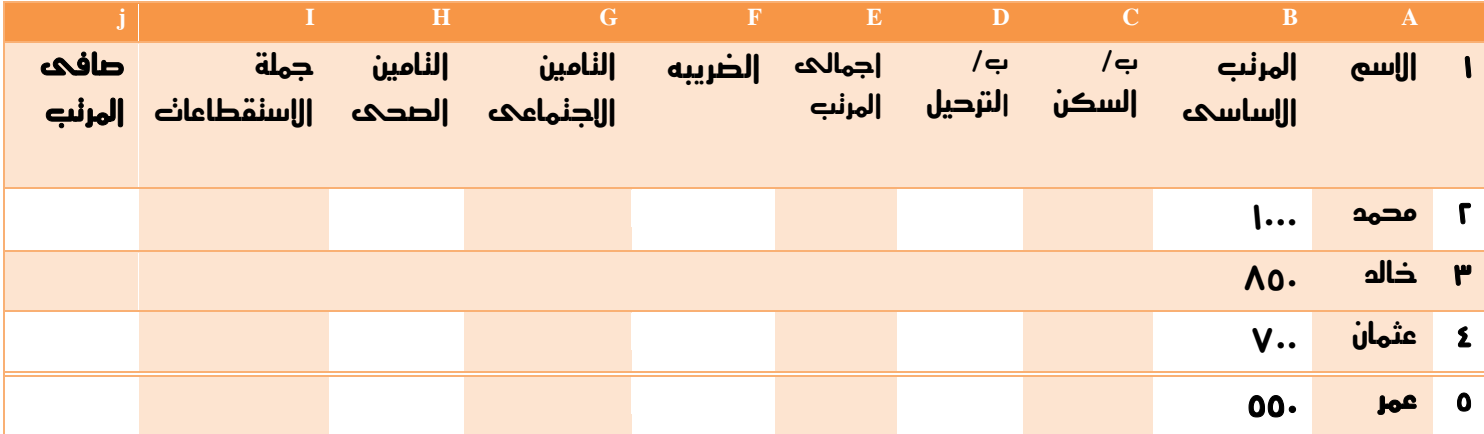

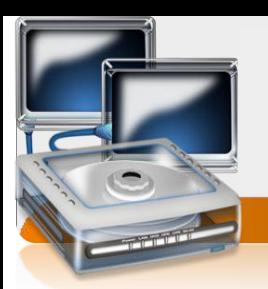

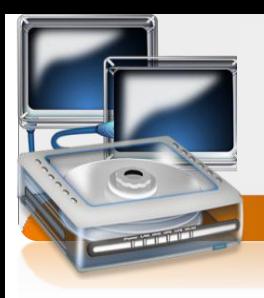

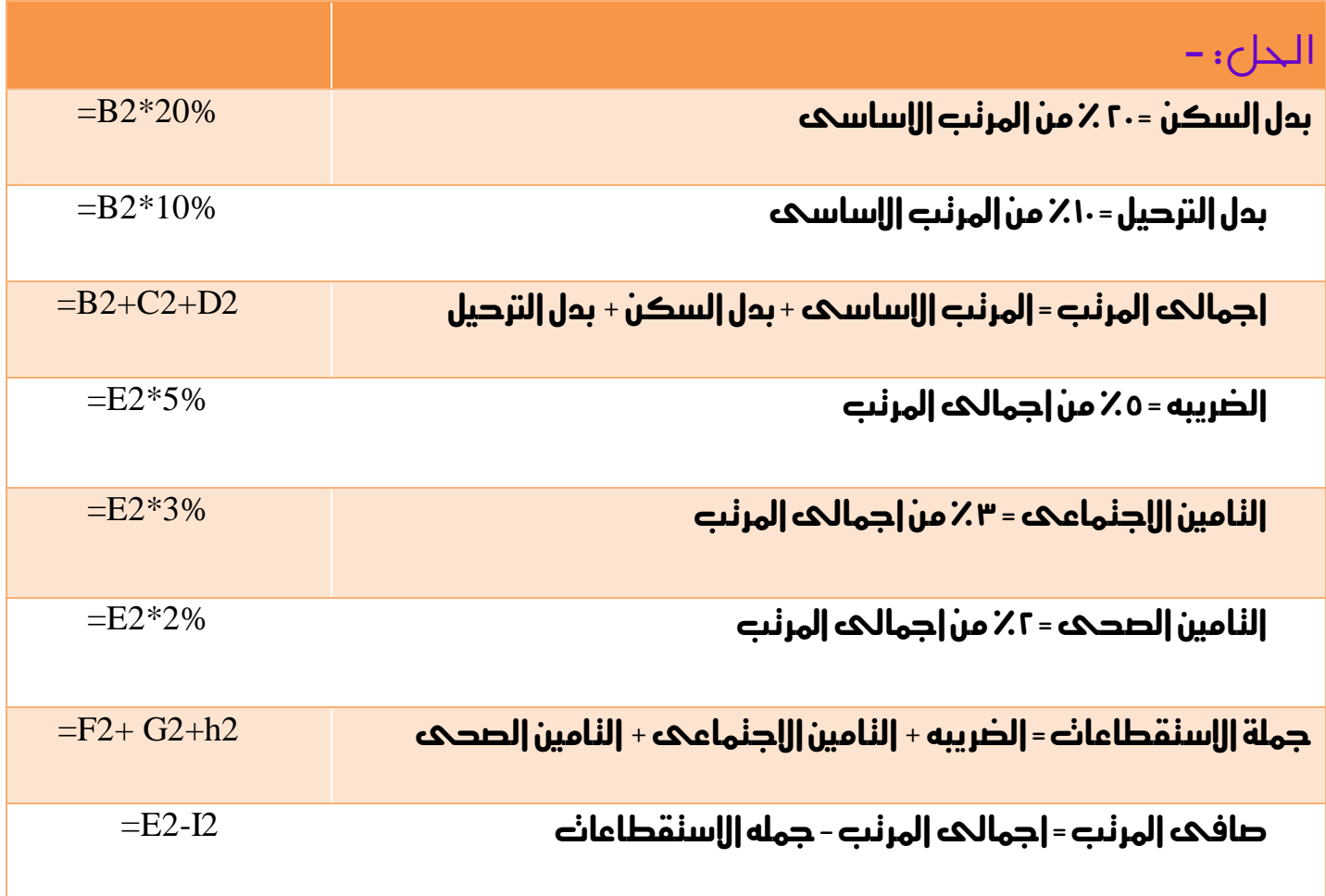

 $76$